# Matlab与C混合编程

## Eastern(ZCL)

## 目录

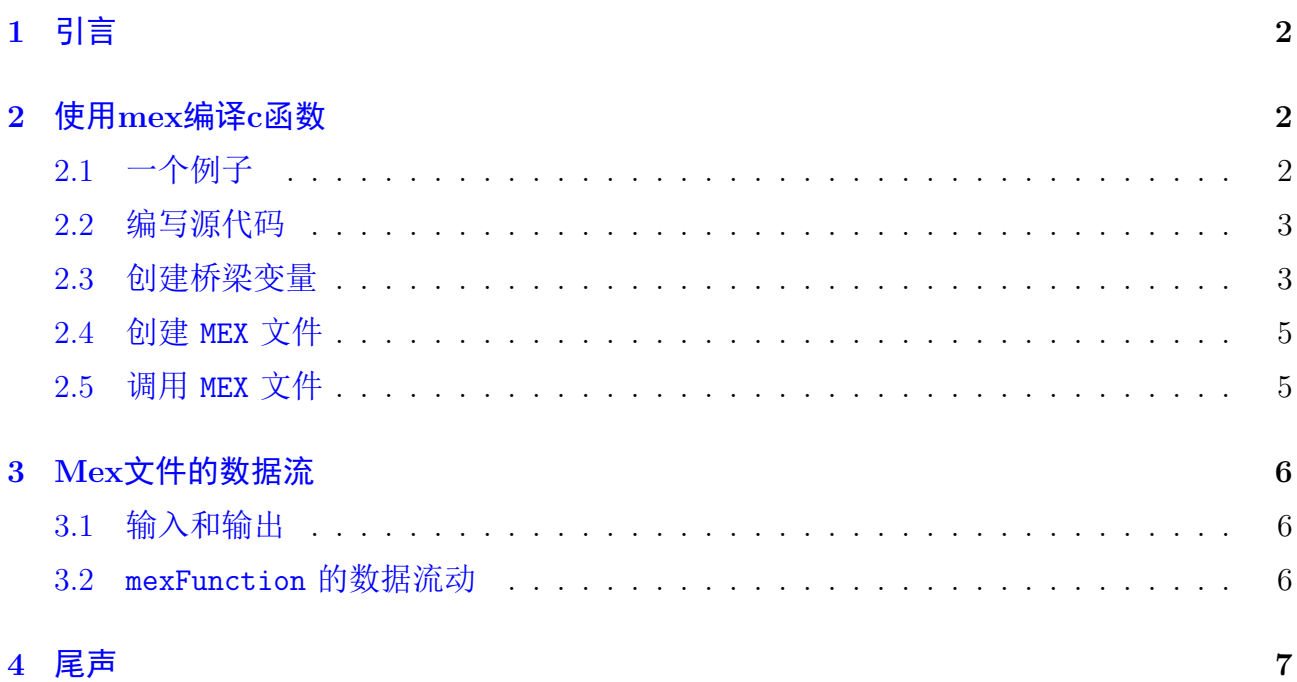

## <span id="page-1-0"></span>1 引言

matlab是Mathworks公司推出的一款强大的仿真软件。由于其简单易用,建模迅捷,函 数库保罗万象,因此得到广泛使用,尤其在通信与信息系统仿真中更是大显身手。matlab使 用的语言也叫matlab, 是一门脚本语言。脚本语言的特性决定了其编写方便快速, 但是运行 速度却不及C/C++等编译型语言。为综合脚本语言和编译型语言的优点,matlab支持与C的 混合编程。本文是我的matlab与C混合编程系列博文的第一篇,主要介绍matlab如何调用C语 言编写的函数。在之后的一些博文中介绍matlab提供的调用C函数需要使用的API。

这一系列博文的诸多例子来自matlab自带的帮助文档。在学习的过程中,结合自己的心 得,成此博文。读者完全可以通过matlab的帮助文档来学习如何使用这些API。但matlab的 帮助文档略显生硬,有些冷冰冰。在涉及重点以及可能会碰到的bug时,不会像我在这里大 声疾呼:"这是个坑,小心"。因此我认为这些博文还是有其存在的价值。当然,我也力图博文 朗朗上口,深入浅出,读起来引人入胜。

## <span id="page-1-1"></span>2 使用mex编译c函数

我们知道在C语言编程过程中,每一个程序都包含 main 函数。在 main 函数中, 我们可 以调用我们编写的其他函数。如果要在matlab脚本中调用c函数,需要一个特殊的函数将用户 自己定义的函数封装起来。这个函数叫做 mexFunction , mexFunction 就像一座桥梁一样 链接了matlab脚本语言和C这种编译型语言,matlab调用 mexFunction , mexFunction 调用 用户自定义的函数。接下来用一个简单的例子演示如何使用 mexFunction 将我们定义的函数 封装起来以及如何在matlab中调用这个C函数。

#### <span id="page-1-2"></span>2.1 一个例子

假设我们要实现: 一个标量 x 乘以一个适量 Y, 结果保存在矢量 Z中。整个过程如 式[2.1](#page-1-3)所示。

<span id="page-1-3"></span>
$$
\mathbf{Z} = x\mathbf{Y} \tag{2.1}
$$

我们用C语言实现这个功能, 函数命名为 arrayProduct, 代码如下(这个例子就来自matlab的 帮助文档):

```
1 void arrayProduct (double x, double *Y, double *Z, int n)
<sup>2</sup>
3 int i;
4
5 for (i=0; i<n; i++) {
6 Z[i] = x * Y[i];7 }
8 }
```
#### <span id="page-2-0"></span>2.2 编写源代码

打开matlab编辑器,创建一个新文件,为其添加文件头

```
/*
 * arrayProduct .c - example in MATLAB External Interfaces
 *
  Multiplies an input scalar (multiplier)
 * times a 1xN matrix ( inMatrix )
   and outputs a 1xN matrix ( outMatrix )
 *
* The calling syntax is:
 *
                 outMatrix = arrayProduct (multiplier, inMatrix)*
  This is a MEX-file for MATLAB.
*/
# include " mex . h "
```
以上代码来自matlab的帮助文档,其为我们展示了如何编写一个清新脱俗的文件头。最后一 行是调用 C/C++ 函数必须的头文件,其包含了matlab定义的一些API。先把这个文件保存 起来,文件名为 arrayProduct.c, 在后面我们用 mex 命令编译的 MEX 文件会自动命名为 arrayProduct 。在matlab的脚本里调用 arrayProduct 就像调用matlab的内嵌函数一样。对 于用户来讲 mexFunction 是透明的, 不用关心的。 mexFunction 需要程序员写好, 供用户使 用,然后程序员深藏功与名,幕后螺丝钉。

#### <span id="page-2-1"></span>2.3 创建桥梁变量

这一部分是最重要的,在我学习matlab和c混合编程过程中,这一步用的时间最多。前 文曾提到:每一个C程序都有一个 main 函数,但是matlab里有 mexFunction 函数。刚才的 arrayProduct.c 文件里添加 mexFunction 函数如下所示:

```
/* The gateway function */
void mexFunction (int nlhs, mxArray *plhs [],
                  int nrhs , const mxArray * prhs [])
{
  variable declarations here */
   /* code here */
}
```
初看 mexFunction 函数会感觉一头雾水, main 函数才最多两个输入参数,这个就有四 个,而且指针的类型都没有见过。莫慌,表[1](#page-3-0)解释了 mexFunction 的参数,我在后文还会附 上详细解释。

这里的左手边参数和右手边参数指的是matlab调用 arrayProduct 的过程中使用的实际 参数,而 mexFunction 需要做的工作是把matlab调用的参数与用户定义的 arrayProduct.c

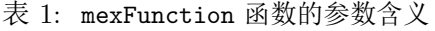

<span id="page-3-0"></span>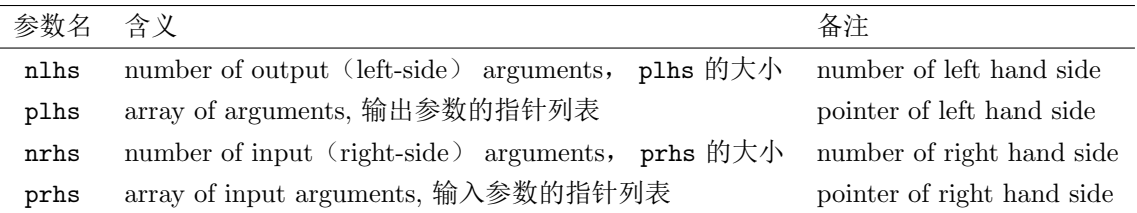

里的 arrayProduct 对应起来。假设现在我们已经把C函数 arrayProduct 变成了matlab可以 调用的函数。其调用过程为:

 $x = 2$ ;  $Y = [4, 3, 8];$  $Z = \text{arrayProduct}(x, Y)$ 

那么,其 nlhs=1 , nrhs=2 , plhs 。在 mexFunction 中, plhs 就是指向 Z 的指针, prhs 就是指向 x,Y 的指针数组, 因为右手边有两个参数, 所以 prhs 是一个指针数组, prhs[0] 指向 x , prhs[1] 指向 Y 。

好了,刚才我们简单解释了一下桥梁函数 mexFunction 的输入和输出,现在实现桥梁变 量, 到现在为止你的 arrayProduct.c 中的内容应该是:

```
\overline{1}2 * arrayProduct .c - example in MATLAB External Interfaces
3 *
4 * Multiplies an input scalar (multiplier)
5 * times a 1xN matrix (inMatrix)
6 * and outputs a 1xN matrix (outMatrix)
7 *
8 * The calling syntax is:
9
10 \mid * outMatrix = arrayProduct (multiplier, inMatrix)
11 *
12 \parallel * This is a MEX-file for MATLAB.
13 */
14 \# include "mex.h"
15 void arrayProduct (double x, double *Y, double *Z, int n)
16 \mid \mathcal{L}17 int i;
18
19 for (i=0; i < n; i + +) {
20 | Z[i] = x * Y[i];21 \quad \}22 }
23 \frac{1}{*} The gateway function \frac{*}{*}24 vol mexFunction (int nlhs, mxArray *plhs [],
25 int nrhs, const mxArray *prhs [])
26 {
27 /* variable declarations here */
28
```

```
29 /* code here */
30 }
```
我们要在 mexFunction 函数体里定义与 x Y Z 对应的桥梁变量,这些桥梁变量链接 了matlab脚本和 arrayProduct 函数。

```
void mexFunction (int nlhs, mxArray *plhs [],
                  int nrhs , const mxArray * prhs [])
{
/* variable declarations here */
   double multiplier; /*input scalar x */
   double *inArray; /* 1xN input array */int arraySize; /* size of array*/
   double *outArray; /* 1xN output array */
/* read input from matlab calling */
   multiplier = mxGetScalar(prhs[0]);inArray = m \times GetPr(prhs[1]);arraySize = m \times GetN(prhs[1]);/* create a pointer to the output array */
   plhs [0] = mxCreateDoubleMatrix (1 , arraySize );
   outArray = mxGetPr( <i>plus</i> [0]);
  /* call arrayProduct */
   arrayProduct (multiplier, inArray, outArray, arraySize);
}
```
至此,我们的 arrayProduct 就算完工了。注意: mxGetPr mxGetN mxCreateDoubleMatrix 这三个函数都是matlab为混合C编程提供的API,通过 #include "mex.h" 提供,可以在matlab的 帮助文档中查找其详细用法。

#### <span id="page-4-0"></span>2.4 创建 MEX 文件

创建 MEX 文件要使用 mex 命令。关于这个命令的使用可以在matlab的命令窗口里使用 doc mex 来查看其帮助文档。我们这里就仅仅使用 mex , 不对其进行详细介绍。

```
mex arrayProduct.c -o arrayProduct
```
这样我们就生成了 MEX 文件, 其名称为 arrayProduct.mexw64 。后缀名 mexw64 根据操作的 不同而不同,我的PC用的是64位windows 操作系统。在32位windows下,后缀名为 mexw32 。 在64位linux下,后缀名是 mexa64 。

在上面的命令中即使不添加 -o arrayProduct 也会默认生成 arrayProduct.mexw64 。 这里只是演示你可以使用 -o 选项改写生成 MEX 的文件名。

#### <span id="page-4-1"></span>2.5 调用 MEX 文件

我们在前面已经演示过怎样调用 arrayProduct 函数。为了根治强迫症晚期患者(就是 我),这里再调用一次,整个博文内容就完满喽。

 $x = 7$ ;  $Y = [6, 1, 2];$  $Z = \text{arrayProduct}(x, Y)$ 

输出:

ans  $=$ 42 ,7 ,14

## <span id="page-5-0"></span>3 Mex文件的数据流

通过前面的例子,我觉得有必要总结一下matlab调用mexFunction的数据流。

#### <span id="page-5-1"></span>3.1 输入和输出

假设我们的MEX文件名字是 func.c, 该函数有两个输入和一个输出。则matlab调用 该MEX文件的语法是

 $[C, D] = func(Y, Z)$ 

<span id="page-5-3"></span>则 mexFunction 的四个输入参数解释如图[1](#page-5-3)所示。

$$
n\ln s = 1
$$

 $nrhs = 2$ 

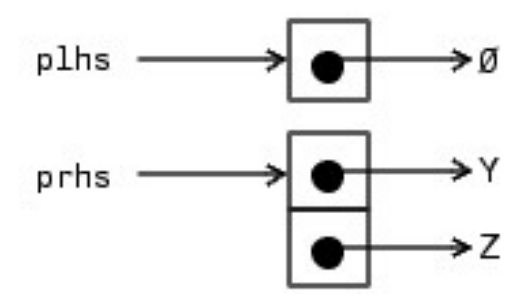

图 1: mexFunction输入输出参数

由于输入参数是两个,所以 mexFunction 的 nrhs=2 ; 由于输出参数是2个, 所以 mexFunction 的 nlhs=2 。输入参数通过指针数组 prhs 来索引: prhs[0] 指向 Y ; prhs[1] 指向 Z 。输出参数通过指针 plhs 来获取, 调用 mexFunction 时, 该指针为空指针, 我们需要在 myFunction.c 里面为其申请空间, 并赋予 plhs[0] 和 plhs[1] 申请的内存空间地址(这一 步是很重要的,再说一遍:在我们编写 myFunction.c 时需要在 mexFunction 函数体内为 plhs[0] 和 plhs[1] 赋予一个地址, 指向存放输出的内存地址)。

#### <span id="page-5-2"></span>3.2 mexFunction 的数据流动

当我们调用 [C,D]=func[A,B] 时, 图[2](#page-6-1)给出了输入输出的转换过程。

<span id="page-6-1"></span>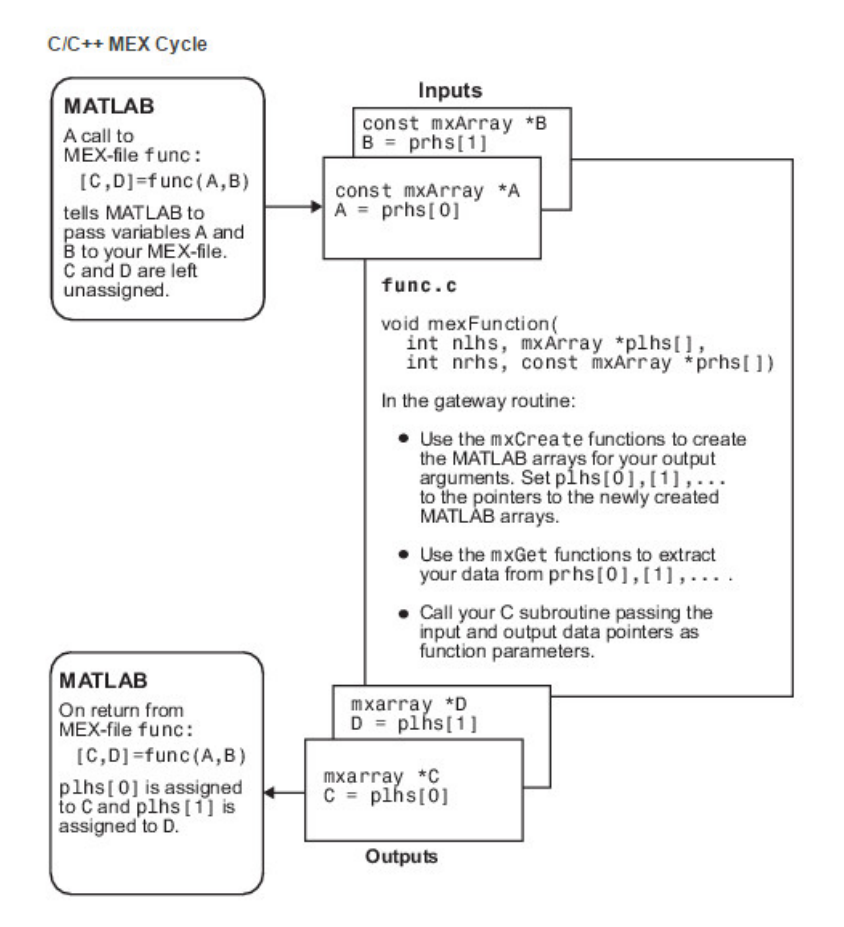

图 2: 调用[C,D]=func[A,B]对应的数据流程

整个过程大致可以用以下步骤描述:

- 1. matlab脚本调用 [C,D]=func[A,B] ,把 A,B 作为输入传送给 MEX文件, C,D 未赋值。(注 意这一步是matlab自动为我们完成的。)
- 2. 在 mexFunction 函数里, 通过 A=prhs[0] 和 B=prhs[1] 获取指向输入的地址。(注意这 一步是需要我们自己完成的)
- 3. 使用 mxCreate 函数创建用于保存输出的数组,并把这些数组的地址赋给 plhs[0] 和 plhs[1] (注意这一步是需要我们自己完成的)
- 4. 在matlab脚本中, MEX文件的返回值通过 plhs[0] 和 plhs[1] 赋给 C,D 。(注意这一 步是matlab自动为我们完成的。)

在上述步骤2和步骤3中,matlab为我们提供了很多API方便我们对输入和输出进行操作, 比[如创建桥梁变量](#page-2-1)一节用到的 mxGetN 等函数,还有这一节用到的 mxCreate 函数。这些API是matlab提 供的。通过 #include "mex.h" 我们可以在自己的C文件中使用,就像使用C语言自带的函 数库一样。

### <span id="page-6-0"></span>4 尾声

matlab调用C函数要点

- <span id="page-7-0"></span>• matlab使用 mexFunction 封装用户定义的C函数
- 用户使用matlab调用C函数(这里是 arrayProduct)就像调用matlab的内嵌函数一样。 对用户来讲, mexFunction 是透明的,就像不存在一样。
- matlab脚本和 mexFunction 之间使用 nlhs plhs nrhs prhs 来完成参数传递。mexFunction 函数使用matlab提供的API实现参数传递和matlab数据类型到C数据类型的转换。
- matlab 使用 mex 命令将用户编写的C文件编译成后缀名为 mexw64 的文件(后缀名依操 作系统而定)。